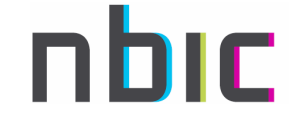

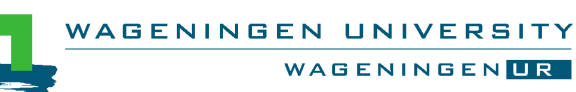

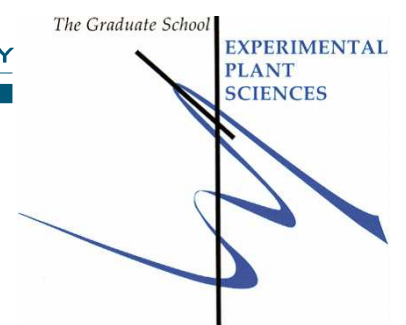

## **Quality Control of NGS data: tutorial in Galaxy**

In this tutorial you will compare a high-quality fastq file to a lowquality fastq file, using the FastQC FastQC program in Galaxy. Then you will try to clean up the low-quality file and assess the improvements.

Use one of these Galaxy servers:

- http://galaxy.nbic.nl/ → log in using your (novel) galaxy account
- http://www.usegalaxy.org

The good and bad fastq file are located at:

- http://www.bioinformatics.nl/courses/RNAseq/good\_MiSeq\_r100000.fq quality file and assess the improvements.<br>vers:<br> $\exists L \rightarrow \text{log in using your (novel) galaxy account}$ <br>axy.org<br>are located at:<br>rrmatics.nl/courses/RNAseq/good MiSeq r1000<br>rrmatics.nl/courses/RNAseq/bad MiSeq r10000<br>nterpret the QC reports:<br>rrmatics.nl/cou
- http://www.bioinformatics.nl/courses/RNAseq/bad\_MiSeq\_r100000.fq

Use the FastQC manual to interpret the QC reports:

– http://www.bioinformatics.nl/courses/RNAseq/FastQC\_Manual.pdf

Load both data files into Galaxy:

– Use the "Get Data" tool from the menu and paste the URL in the textbox

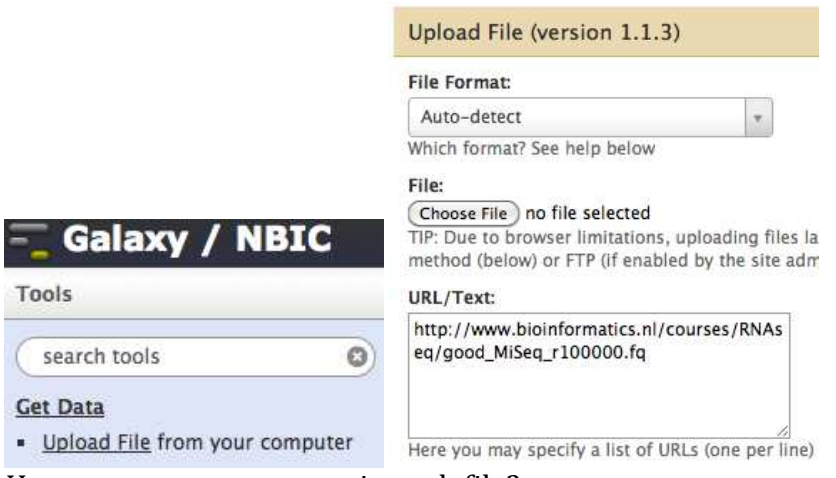

– How many sequences are in each file?

Generate a FastQC report for both files files:

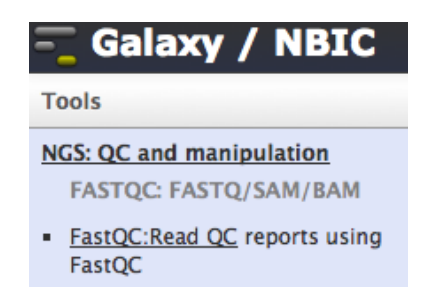

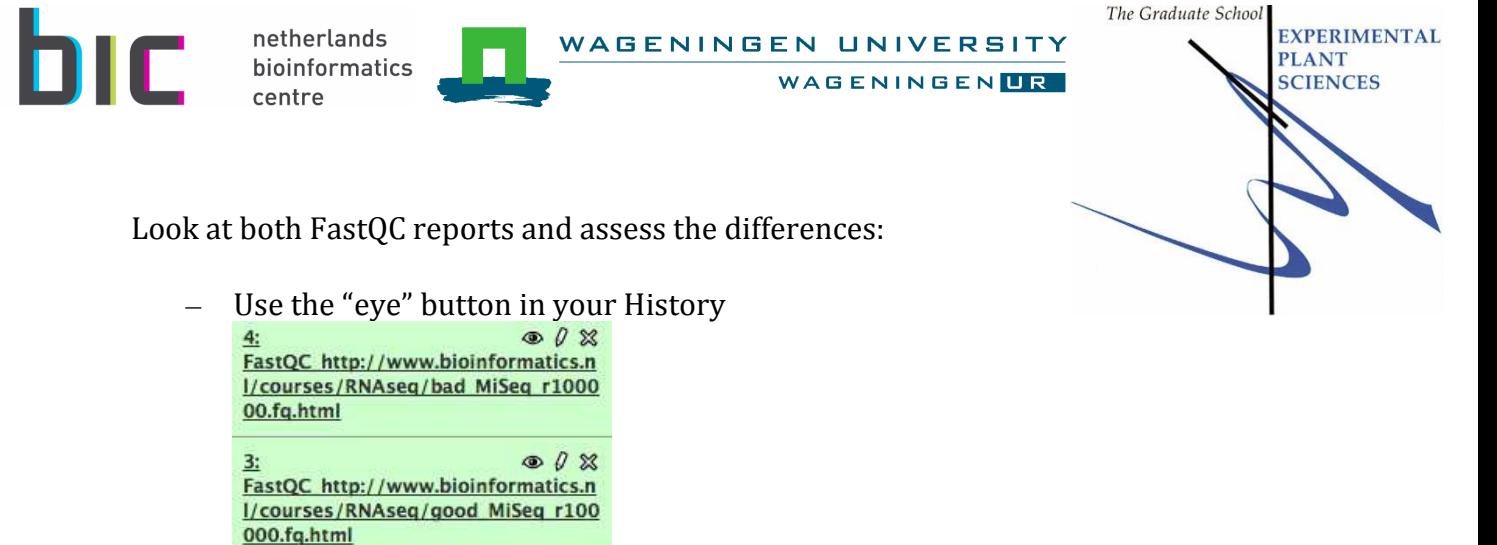

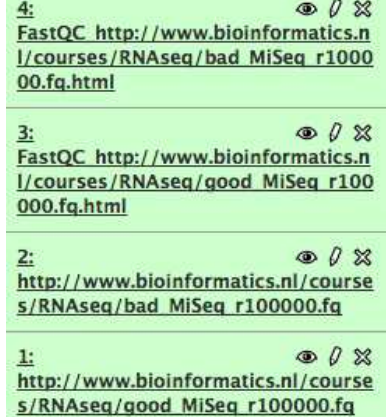

- Which encoding is used for the quality values?
- What is the GC content in the data sets?
- Which graphs give errors or warnings? What seems to be the problem?
- What are the main differences between the reports?

Clean up the bad fastq file by connecting various tools from the section " "NGS: QC and manipulation". You may experiment with different strategies to see what works best. For example:

- FASTQ Groomer (Input FASTQ quality scores type = Sanger), followed by FASTQ Quality Trimmer (think about which settings you want to use) ". You may experiment with different strategies to see what<br>:ample:<br>pomer (Input FASTQ quality scores type = Sanger), followed<br>ality Trimmer (think about which settings you want to use)
- "Filter by quality" followed by "FASTQ Quality Trimmer"

Generate a new FastQC report for the cleaned file(s):

- What result did you expect?
- Did you get the expected result?
- How many sequences does the cleaned file contain?
- What is the sequence length in the cleaned file? Do all sequences have the same length?
- Can you think of other or further cleaning steps? Try them if there's any time left.